## **Objektbearbeitung: Personenerfassung via Schnittstelle**

Um in der Objektbearbeitung eine Person zum Objekt neu anzulegen, kann entweder direkt auf der Maske das entsprechene Feld (z.B. Künstler) oder in

der Statuszeile **bzw.** im Maskenkopf Personen zum Objekt gewählt werden. Nach "neuen Datensatz eingeben" muss aus einer [Stammdatenliste](https://wiki.bsz-bw.de/display/MUSIS/Feldtypen+in+imdas+pro#Feldtypeninimdaspro-stammdatenfeld) die "Rolle/Funktion" bestimmt werden. Danach wird die Person recherchiert.

## Syntax: Nachname, Vorname

Geben Sie im Suchschlitz den Namen der gesuchten Person nach folgender Vorgabe ein: "Nachname, Vorname" oder "Nachname". Eine Suche nach "Vorname Nachname" liefert keine Suchergebnisse, weil der Suchindex für die Personen die Eingabe des Nachnamens erfordert. Es erscheint keine Fehlermeldung.

## Person aus den Personenstammdaten

Wenn die Person bereits erfasst wurde, kann diese durch einen Klick auf das kleine Dreieck gesucht werden. Zur Personenrecherche in den Stammdaten sind die **2** Anfangsbuchstaben (nicht mehr)\* des Nachnamens einzutragen, dann werden **nur** die bereits in den **Personenstammdat en** erfassten Personen mit diesen Anfangsbuchstaben angezeigt.

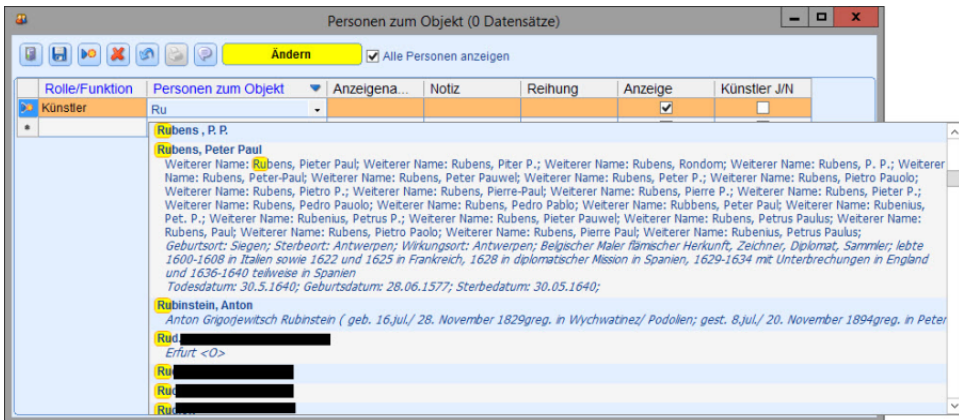

## Person neu erfassen - über die OGND-Schnittstelle importieren

Wenn **mehr als 2** Anfangsbuchstaben\* des Nachnamens eingetragen werden, wird **auch** die **OGND-Schnittstelle** in die Recherche mit eingeschlossen. Die Personen aus der OGND werden zuerst angezeigt, danach die Personen aus den Stammdaten. Wenn die Person neu angelegt werden soll, empfielt es sich die Schnittstelle zu nutzen. Diese muss zuvor [konfiguriert](https://wiki.bsz-bw.de/display/MUSIS/Konfiguration+der+Schnittstellen+in+der+externen+Personensuche) worden sein. Bestätigen Sie die Frage "Soll die Person neu erfasst werden?", um die personenbezogenen Informationen aus der Schnittstelle zu beziehen. Ein **neuer Datensatz** mit den standardisierten Informationen wird in imdas pro angelegt.

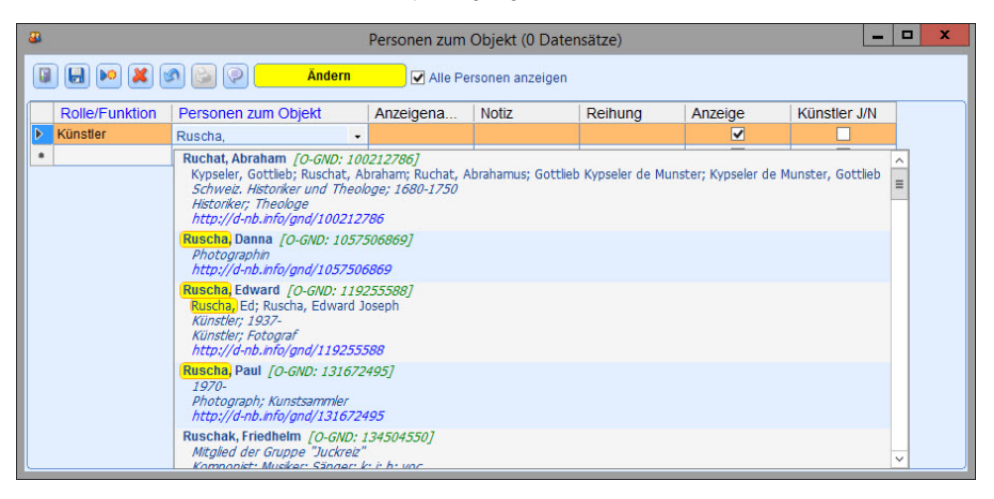

\*je nach Datenbankeinstellung

Ansprechpartner im BSZ: [MusIS-Team](mailto:m-team@bsz-bw.de)